#### **1. RECIBIR UNA LLAMADA**

**Descolgar** 

#### **2. LLAMADAS EXTERNAS**

Marcar un *0*y el **Número externo**

# **3. PROGRAMAR LA MARCACIÓN ABREVIADA**

Se pueden memorizar hasta 12 números que corresponden a las teclas del **0 – 9**, **\*** y **#**. Para memorizar en el directorio:

- Pulsar la tecla
- Seleccionar la tecla que desee programar con el botón navegador o marcándola en el teclado numérico
- Pulsar la tecla OK
- Marcar el número de teléfono a programar y pulsar OK

### **4. LLAMAR POR MARCACIÓN ABREVIADA**

- $\blacksquare$  Pulsar la tecla  $\blacksquare$
- Pulsar la posición del teclado numérico en la que se almacenó el número de teléfono o buscar el teléfono con el botón navegador

# **5. VOLVER A LLAMAR AL ÚLTIMO NÚMERO MARCADO**

Estas opciones sirven tanto para las llamadas internas como para las externas.

■ Pulsando la tecla ▲ llamamos al último número que hemos marcado, o también marcando **\*\*\*** (*tres asteriscos*)

#### **6. PETICIÓN DE RETROLLAMADA**

Se utiliza cuando el interlocutor no responde o está ocupado

Marcar un *6*

Cuando nos han solicitado una retrollamada (o rellamada) se activa la tecla de mensajería. Para consultarla:

- Pulsar la tecla  $\triangleright\!\!\prec$
- Pulsando la tecla de navegación vamos al *Menú de rellamadas pendientes*
- Pulsando la tecla **OR** vemos quién nos hizo la petición
- Pulsando otra vez ok y usando el botón de navegación podemos seleccionar la opción de llamar (rellamada) o de borrar la indicación. Seleccionando una de estas opciones, se elimina la señal luminosa de la tecla

## **7. CONSULTA CON UN SEGUNDO INTERLOCUTOR**

- **Llamar al primer interlocutor**
- Marcar el teléfono del segundo interlocutor (el primero se pone en espera) o mediante el botón de navegación seleccionar la opción *consulta*
- Para volver con el primer interlocutor, pulsar el botón de navegación y seleccione la opción *Desactivar consulta*

## **8. CONSULTA REPETIDA**

Mientras se está en comunicación con un interlocutor :

- Marcar el teléfono del segundo interlocutor (el primero se pone en espera)
- Para volver con el primer interlocutor, pulsar el botón de navegación y seleccione la opción *Consulta repetida*

#### **9. TRANSFERIR UNA LLAMADA**

Cuando se está en conversación, para transferir una llamada:

- Teclear el **Número del destinatario**
- Pulsar la tecla de navegación
- **Seleccionar la opción** *Transferencia* y pulsar **OK**

### **10. CONFERENCIA A TRES**

Mientras se está en comunicación con un interlocutor:

- Se llama al segundo interlocutor mientras el primero se queda en espera
- Pulsar la tecla de navegación
- **Seleccionar la opción** *Conferencia* y pulsar **OK**
- Para salir de la *conferencia a tres*, podemos sacar al segundo interlocutor pulsando la tecla correspondiente a su línea o colgar a  $\Box$ los dos con la tecla *Colgar*

## **11. DESVÍOS**

1.Desvío inmediato (o incondicional): *\*21\* (o \*60)* **Número al que se desvía** y colgar

Para desactivar el desvío:

- *#21# (o \*64)*
- 2.Desvío si ausente:

*\*211#* (o *\*62*) **Número al que se desvía** y colgar Para desactivar el desvío:

*#211# (o \*64)*

3.Desvío si ocupado:

*\*212#* (o *\*61*) **Número al que se desvía** y colgar Para desactivar el desvío:

- *#212# (o \*64)*
- 4.Desvío si ocupado o ausente

*\*63#* **Número al que se desvía** y colgar

Para desactivar el desvío :

*\*64*

## **12. LLAMADAS EXTERNAS / INTERNAS PERDIDAS**

Cuando existen llamadas perdidas se activa la tecla  $\sqrt{\sim}$  Para poder consultarlas:

- Pulsar la tecla  $\boxtimes$
- Pulsando la tecla de navegación vamos al menú de llamadas sin respuesta
- Pulsando la tecla **OK** vemos quién nos ha llamado
- Pulsando otra vez **OR** y usando el botón de navegación podemos seleccionar la opción de llamar o de borrar la llamada perdida

## **13. CAPTURA DE LLAMADAS**

Si se pertenece a un *grupo de captura* definido, se podrán capturar las llamadas de las extensiones pertenecientes al grupo marcando *888*.

#### **14. ELEGIR LA MELODÍA Y EL VOLUMEN**

Con el teléfono en reposo:

- Pulsar la tecla de navegación
- Elegir *Configuración Mi terminal Timbre Llamada interna* o **externa** y pulsar **OK**
- Elegir la melodía que prefiera con la tecla de navegación y ok
- Elegir *Configuración* → *Mi telminal* → Timbre → Nivel y pulsar la tecla **OK**
- Ajustar el nivel de volumen de la señal con la tecla de navegación y pulsar OK

### **15. MARCACIÓN POR TONOS**

En aquellos casos que se nos solicite la marcación de determinados dígitos para acceder a algún servicio (utilización de marcación por multifrecuencia):

■ Marcar *\*90* y después los dígitos solicitados

La función se anula automáticamente con el final de la comunicación.

#### **16. ESCUCHA AMPLIFICADA**

Con la combinación siguiente se oirá la conversación por el auricular y por el altavoz del teléfono mientras que nuestro comunicante únicamente oirá lo que digamos por el auricular de nuestro teléfono. Resulta muy útil en las reuniones en las que escuchan varias personas (por el altavoz del teléfono), pero sólo habla una con el otro interlocutor mediante el auricular del teléfono.

Atender la llamada y pulse la tecla

#### **17. SIN LLAMADA EN ESPERA**

Para que no entre una segunda llamada mientras se está en comunicación con otra (dará tono de ocupado):

- Marcar *\*33*
- Si queremos volver a tener llamada en espera, marcar *\*33*

### **18. BLOQUEAR POR CÓDIGO EL TELÉFONO**

Si se bloquea por código el teléfono, todas las llamadas externas que se realicen desde el teléfono requerirán que el usuario marque previamente el código de 4 dígitos asignado.

 Para bloquear o desbloquear el teléfono deberá pulsar la tecla de navegación **(A)**, seleccionar la opción **Bloquear** y pulsar **OR** 

 Para desbloquear habrá que introducir el código de 4 dígitos (por defecto es el 0000).

 Para cambiar el código de bloqueo, entrar en *Configuración Mi terminal Contraseña* e introducir el código antiguo y a continuación, el nuevo código.

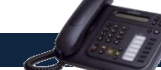

# *Junio 2012**ALCATEL 4019/4018*